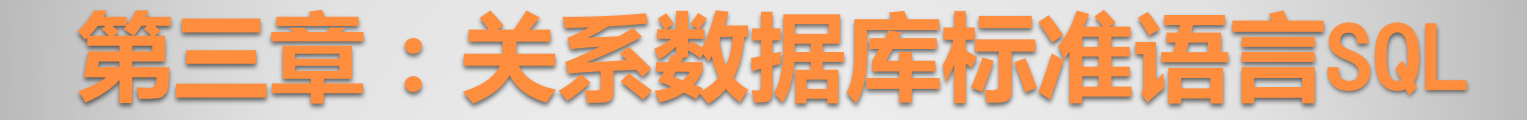

视图

#### 1、视图

- 从一个或几个基本表(或视图)导出的<del>表</del>。
- 数据库只存放视图的定义,不存储视图所对应的数据,数据存放在基本表中。
- 对视图的数据进行操作时,系统根据视图的定义去操作与视图相关联的基本表。
- 视图一经定义后,可以像表一样被查询、修改、删除和更新。
- 2、视图的优点
	- ① 为用户集中数据,简化用户的数据查询和处理;
	- ② 屏蔽数据库的复杂性;
	- ③ 简化用户权限的管理;
	- ④ 便于数据共享;
	- ⑤ 可以重新组织数据以便输出到其他应用程序中。

只有在当前数据库中才能创建视图,视图不能与表同名。

# 3、创建视图

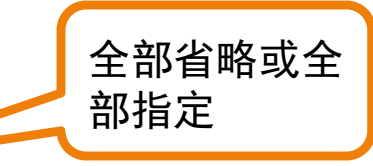

[ WITH <view\_attribute> [ ,...n ] ] /\*指出视图的属性\*/

AS select statement /\*指定视图创建的语句\*/

[ WITH CHECK OPTION ] [ ; ] /\*指出视图上所做的修改符合限制条件\*/

在下列情况下必须指定组成视图的所有列名:

① 视图中的列是从算术表达式、函数或常量派生的;

② 两个或更多的列可能会具有相同的名称(通常是由于联接的原 因); <sup>③</sup> 视图中的某个列的指定名称不同于其派生来源列的名称。 CREATE VIEW [ schema\_name . ] view\_name [ (column [ ,...n ] ) ]

EG: 创建计算机专业学生的视图CS XS, 并保证对该视图的修改都符合"专业为计算机" 这一条件。

CREATE VIEW CS\_XS

AS

SELECT XSB.\* FROM XSB WHERE XSB.Major='计算机' WITH CHECK OPTION;

EG:创建CS\_KC视图,包括计算机专业各学生的学号、其选修的课程号以及成绩。要 保证对该视图的修改都符合"专业为计算机"这一条件。

```
CREATE VIEW CS_KC
```
AS

SELECT XSB.Stu\_ID,CJB.C\_ID,CJB.Grade

FROM XSB,CJB

WHERE XSB.Stu\_ID=CJB.Stu\_ID AND XSB.Major='计算机'

WITH CHECK OPTION;

EG:创建计算机专业学生的平均成绩视图CS\_KC\_AVG,包括学号和 平均成绩。

CREATE VIEW CS\_KC\_AVG(Stu\_ID,Grade\_avg)

AS

SELECT CJB.Stu\_ID,AVG(CJB.Grade)

FROM CJB

GROUP BY CJB.Stu\_ID;

CREATE VIEW CS\_KC\_AVG

AS

SELECT CJB.Stu\_ID,AVG(CJB.Grade)

FROM CJB

GROUP BY CJB.Stu\_ID;

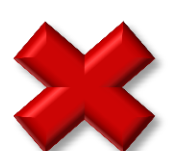

CREATE VIEW CS\_KC\_AVG AS SELECT CJB.Stu\_ID,AVG(CJB.Grade) AS Grade\_avg FROM CJB GROUP BY CJB.Stu\_ID;

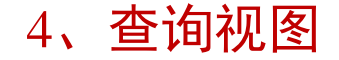

视图定义后,可以像查询基本表那样对视图进行查询。

EG:查找计算机专业的学生学号和选修的课程号。 SELECT STU\_ID,C\_ID FROM CS\_KC;

EG:查找平均成绩在80分以上的学生的学号和平均成绩。

• SELECT \* FROM CS\_KC\_AVG

• WHERE GRADE AVG>=80;

在使用视图查询时,若其关联的基本表中添加了新字段,则必须重 新创建视图才能查询到新字段。

视图查询执行过程 (视图消解) :

- ① 进行有效性检查,确定查询涉及到的表或视图是否存在;
- ② 取出视图定义,结合定义中的子查询和用户查询,转换为等价的对基本表的查询;
- ③ 执行查询。

EG:创建CS\_CJ视图,包含学生学号和平均成绩。查询平均成绩在90分以上的学生学号 和平均成绩。

CREATE VIEW CS\_CJ(SNO,Gavg)

AS

SELECT CJB.Stu\_ID,AVG(CJB.Grade)

FROM CJB

GROUP BY CJB.Stu\_ID;

GO

SELECT \*

FROM CS\_CJ

WHERE Gavg>=90;

SELECT CJB.Stu\_ID,AVG(CJB.Grade) FROM CJB WHERE AVG(CJB.Grade>=90 GROUP BY CJB.Stu\_ID;

SELECT CJB.Stu\_ID,AVG(CJB.Grade) FROM CJB GROUP BY CJB.Stu\_ID HAVING AVG(CJB.Grade>=90;

• 目前多数关系数据库系统对行列子集视图的查询均能进行正确转换。 但对非行列子集视图的查询不一定能做转换,因此这类查询应该直接 对基本表进行。

## 注:

行列子集视图:从单个基本表导出来,保留了主码,只去掉了基本表的 某些行和某些列。

上例为非行列子集视图(包含由聚集函数产生的列),因此这类查询不 能做转换,应该直接对进本表进行查询。

#### 5、更新视图

通过更新视图(插入、修改、删除)数据可以修改基本表数据。 对视图的更新,通过视图消解,最终转化为对基本表的更新操作。 不是所有的视图都可以更新,只有对满足可更新条件的视图,才能进 行更新。

# (1)可更新视图

满足以下条件的视图:

① 创建视图的SELECT语句中没有聚合函数,且没有TOP、GROUP BY、UNION子句及DISTINCT关键字;

② 创建视图的SELECT语句中不包含从基本表列通过计算所得的列;

③ 创建视图的SELECT语句的FROM子句中至少要包含一个基本表。

## (2) 插入数据

使用INSERT语句通过视图向基本表插入数据。

EG: 向CS\_XS视图中插入以下记录: ('081115','刘明义',1,'1989-9-8',' 计算机',50,NULL)

INSERT INTO CS\_XS

VALUES('081115','**刘明义**',1,'1989-9-8','计算机',50,NULL);

|当视图所依赖的基本表有多个时, 不能向该视图插入数据。

#### (3)修改数据

使用UPDATE语句可以通过视图修改基本表的数据。

EG:将CS\_XS视图中所有学生的总学分增加8. UPDATE CS\_XS SET Tcredit=Tcredit+8;

EG:将CS\_KC视图中学号为081101的学生的101号课程成绩改为90。 UPDATE CS\_KC SET Grade=90 WHERE Stu\_ID='081101' AND C\_ID='101';

EG:创建CS\_XK视图,包括计算机专业各学生的学号、姓名,其选修的课程名及 成绩。将学号为081103的学生姓名改为张三三,成绩改为90分。 CREATE VIEW CS\_XK

AS

SELECT XSB.Stu\_ID,XSB.Sname,KCB.Cname,CJB.Grade

FROM XSB,KCB,CJB

WHERE XSB.Major='计算机' AND XSB.Stu\_ID=CJB.Stu\_ID AND

KCB.C\_ID=CJB.C\_ID

WITH CHECK OPTION;

GO

UPDATE CS XK SET Grade=90, Sname='张三三'

WHERE Stu\_ID='081103';

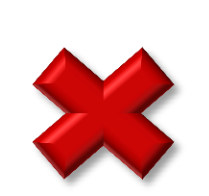

UPDATE CS\_XK SET Grade=90 WHERE Stu ID='081103'; UPDATE CS XK SET Sname='张三三' WHERE Stu\_ID='081103';

若一个视图依赖于多个基本表,一次修改该视图只能变动一个基本表的数据。

(4)删除数据 使用DELETE语句可以通过视图删除基本表的数据。

EG:将CS\_XS视图中女学生的记录删除。 DELETE FROM CS\_XS WHERE Stu\_ID=0;

EG:将CS\_XK视图中吴明明的记录删除。 DELETE FROM CS\_XK WHERE Sname='吴明明'; (无法实现)

对于依赖于多个基本表的视图,

不能使用DELETE语句。

#### 6、修改视图

ALTER VIEW [ schema\_name . ] view\_name [ ( column [ ,...n ] ) ]

[ WITH <view\_attribute> [ ,...n ] ]

AS select\_statement

[ WITH CHECK OPTION ] [ ; ]

EG:将CS\_XS视图修改为只包含计算机专业学生的学号、姓名和总学分。 ALTER VIEW CS\_XS

AS

SELECT XSB.Stu\_ID,XSB.Sname,XSB.Tcredit

FROM XSB

```
WHERE XSB.Major='计算机';
```
#### 7、删除视图

# 使用DROP VIEW可以删除一个或多个视图。

DROP VIEW  $\lceil$  schema\_name .  $\lceil$  view\_name  $\lceil$  ...,n  $\rceil \lceil$  ;  $\rceil$ 

EG:删除视图CS\_XS和CS\_KC。 DROP VIEW CS\_XS,CS\_KC;

如果被删除的视图还导出了其他视图,则在删除该视图的同时使用CASCADE 级联删除语句将导出的所有视图一并删除。 基本表删除后,由该基本表导出的所有视图没有被删除,但均无法使用,必 须通过 DROP VIEW 语句进行删除。